#### **Easy Hacks to Improve Writer - OOXML Interoperability**

LibreOffice Conference 2014, Bern sushil.shinde@synerzip.com

**Sushil Shinde**

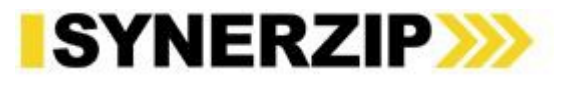

#### About Me

- Software Developer at Synerzip Softech India
- About 3 years of experience in C++ and OOXML
- Active contributor to LibreOffice product and community
- Member of TDF.
- Love to play, watch cricket
- Email: [Sushil.shinde@synerzip.com](mailto:Sushil.shinde@synerzip.com)
- IRC: #libreoffice-dev chat : sushils

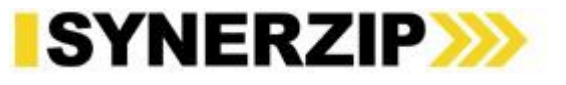

#### **Topics**

- Interoperability
- OOXML and ECMA-376
- DOCX File Structure
- Challenges during 'File Import'
	- File Crash
	- Data Loss
- Challenges during 'File Export'
	- File Corruption
	- Data Loss
- LibreOffice Hang Issues
- Some Useful Tools
- Examples

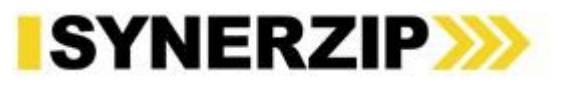

#### **Interoperability**

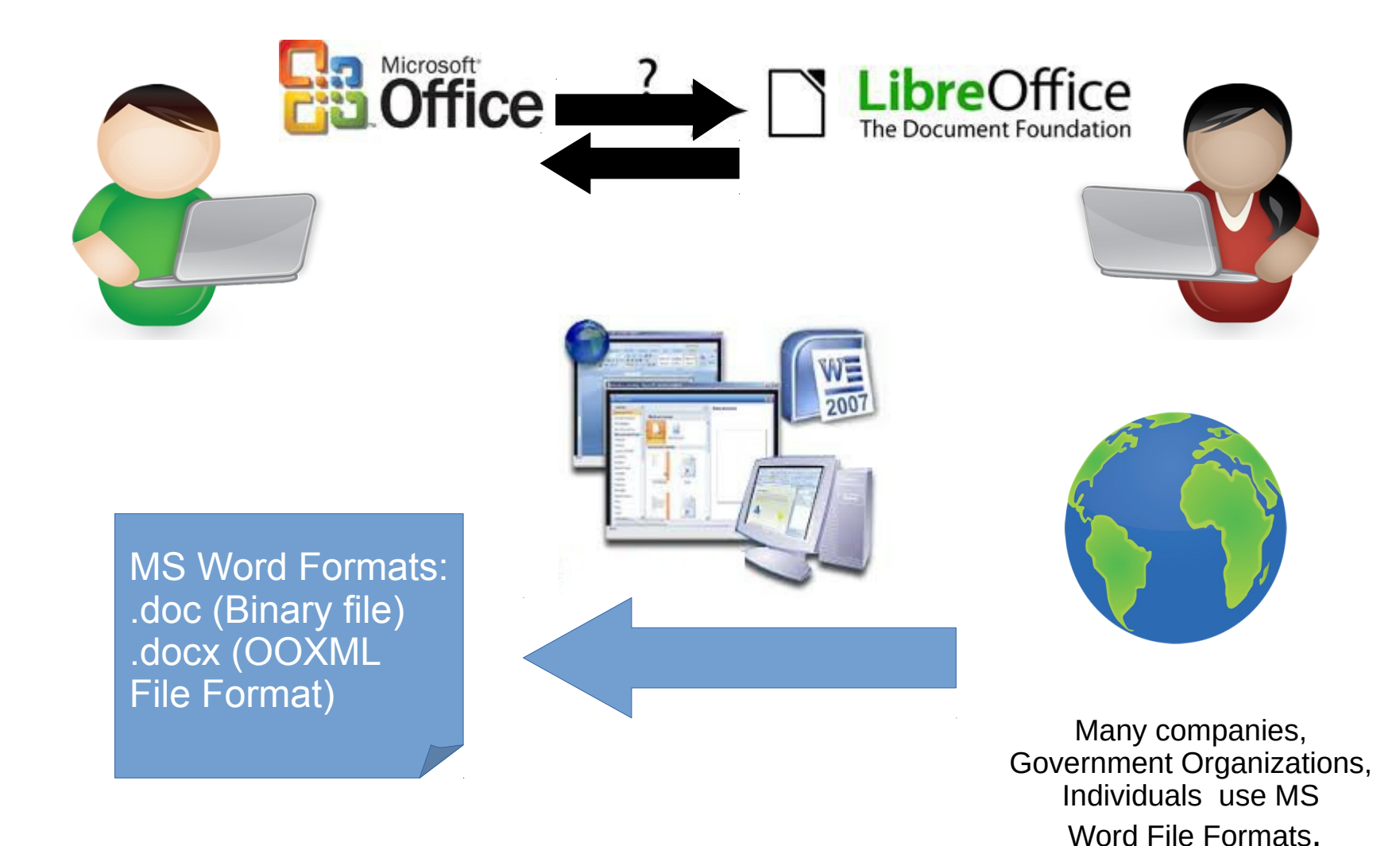

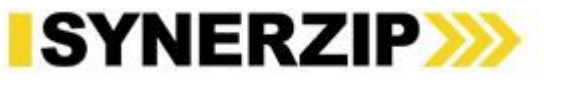

#### OOXML and ECMA-376

- Office Open XML (OOXML)
	- Microsoft Office 2007 and later versions (like 2010, 2013) uses OOXML format.
- The ECMA-376 Standard
	- This Standard defines OOXML's vocabularies and document representation and packaging details.
	- Specifications are freely available on the ECMA website.

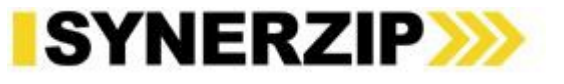

#### DOCX File Structure

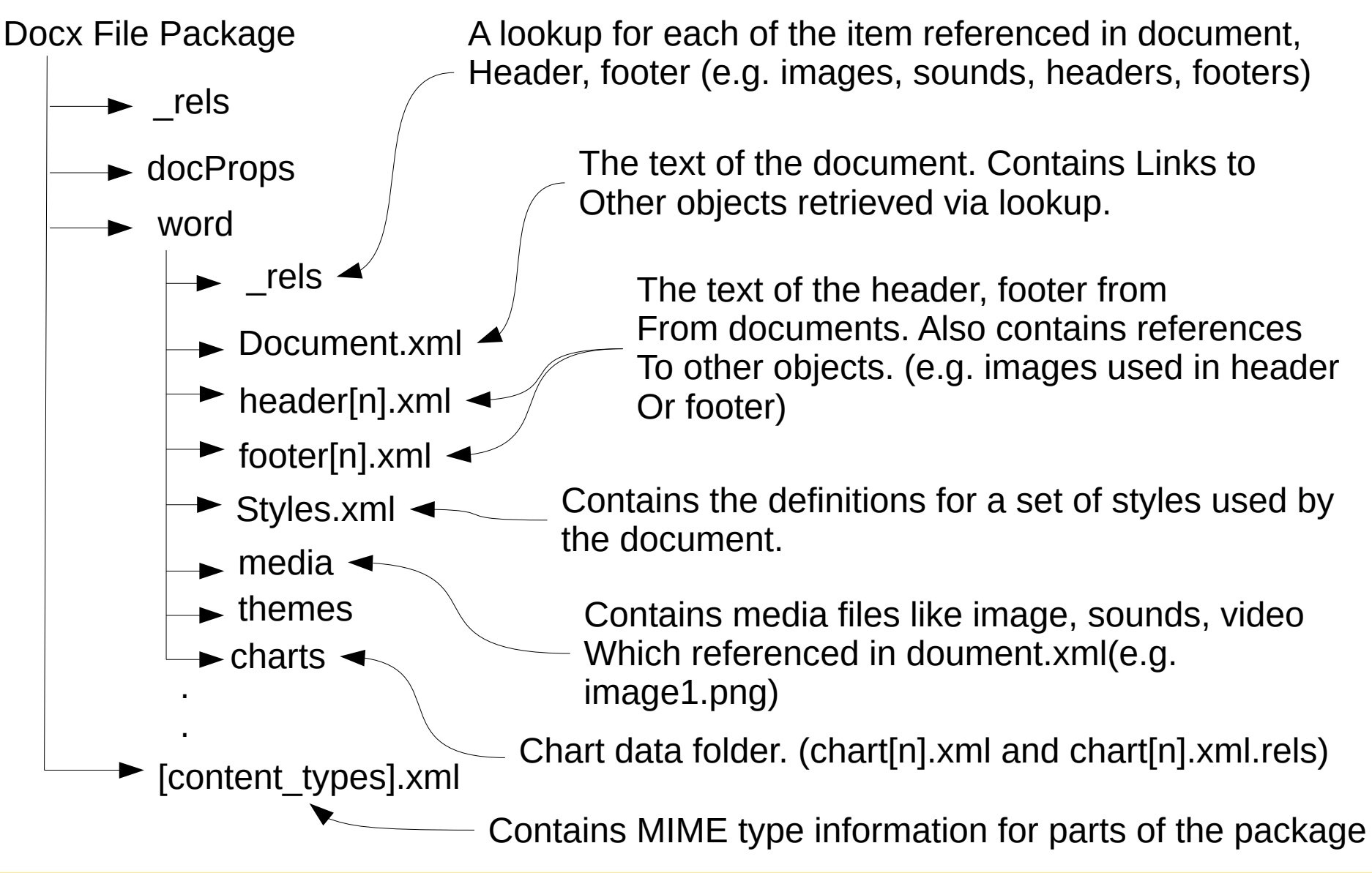

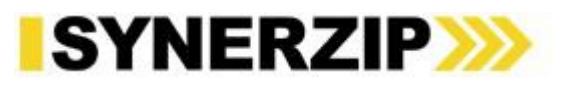

# Challenges In 'File Import'

- LibreOffice crash
- Data loss
- LibreOffice hangs

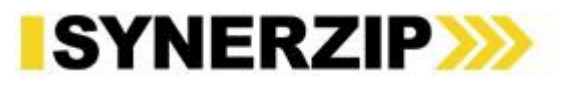

### File Import – Crash issues

- Reasons can be-
	- Programming mistakes
		- Null pointer check
		- Memory Leaks
	- Some issues in import filters
		- Some specific combinations of data

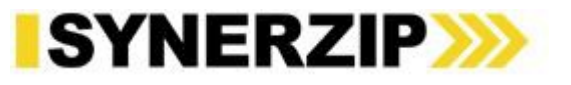

# Analyzing Crash

- Optimize File
	- Check MS Office version (2007/2010/2013) using which file is created
	- Use "Divide and conquer" method to optimize file
	- Try to optimize file upto 1-2 pages with minimum data on it
- Identify XML part which is causing error
- Try to Identify MS Office feature which is causing error
	- If confirmed, try to create .doc (binary version) file with same feature and check whether that file works
- Locate parsing and mapping of XML elements in import filters to identify root cause

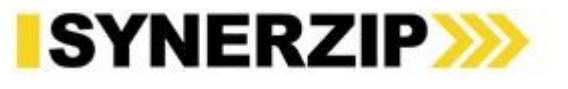

#### Crash - Example

#### [fdo#79973](https://bugs.freedesktop.org/show_bug.cgi?id=79973)

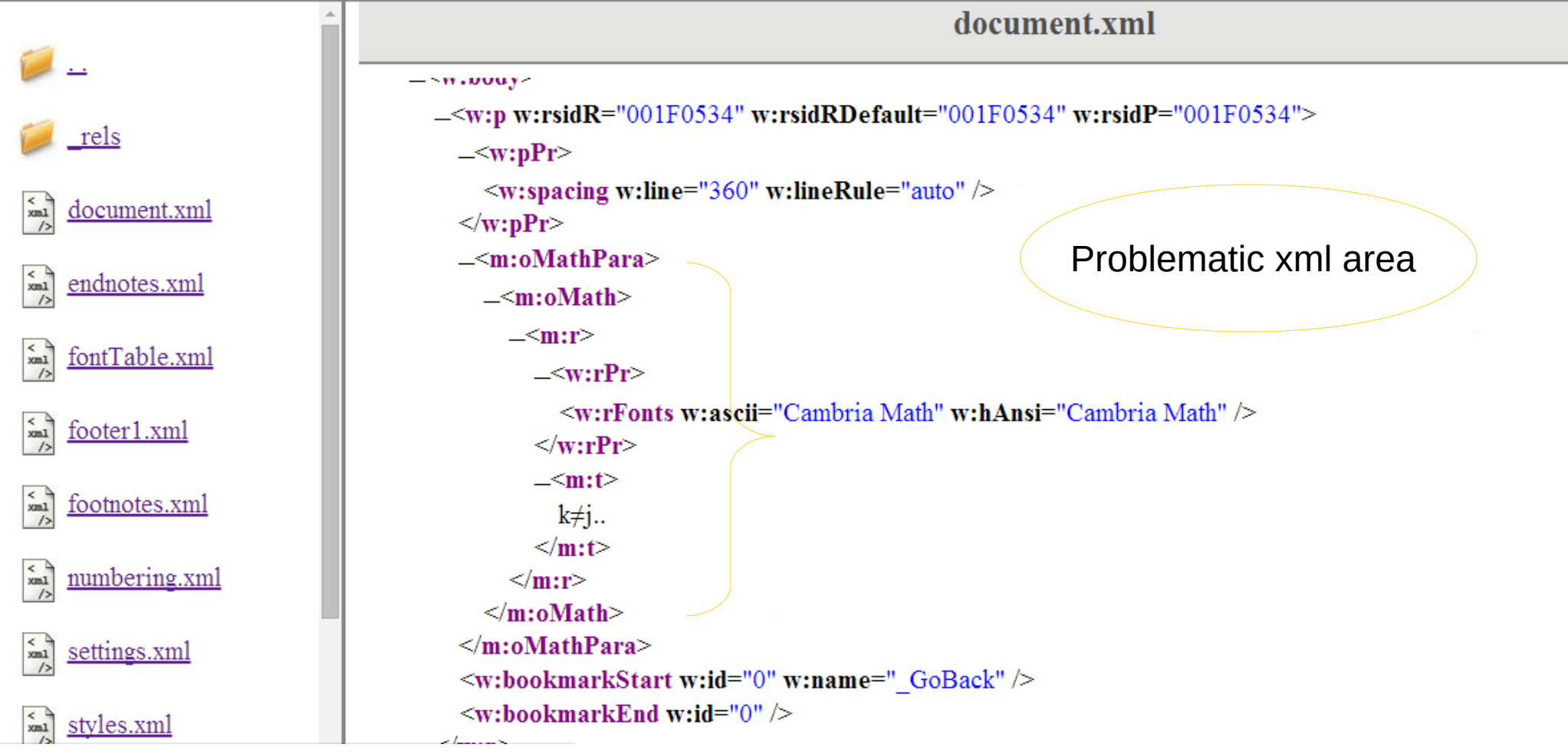

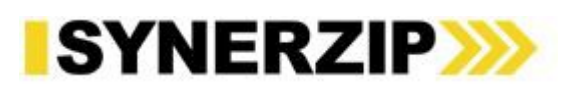

### Resolving Crash - Example

```
--- a/starmath/source/parse.cxx
+++ b/starmath/source/parse.cxx
@@ -884,11 +884,13 @@ void SmParser::NextToken()
                             sal Int32 nTxtStart = m nBufferIndex;
                             sal Unicode cChar:
                             // if the equation ends with dot(.) then increment m nBufferIndex till end of string only
\ddot{}do
                                 cchar = m aBufferString[ +tm nBufferIndex ];
                             while ( cChar == '.' || rtl::isAsciiDigit( cChar) ) ;
                             while ( (cChar = '.' || rtl::issAsciiDigit( cChar) ) & &c(m nBufferIndex < m aBufferString.getLength() - 1 ) );
                             m aCurToken.aText = m aBufferString.copy( nTxtStart, m nBufferIndex - nTxtStart );
                             aRes.EndPos = mnbufferIndex;
```
Code reference : https://gerrit.libreoffice.org/#/c/9840

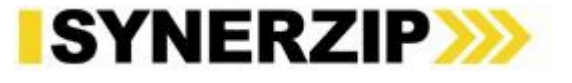

### File Import – Types Of Data Loss

- Feature loss (ex. Text, shapes etc)
- Feature property loss (ex. Colors, line styles etc)
- Incorrect values (ex. Shape size, position etc)

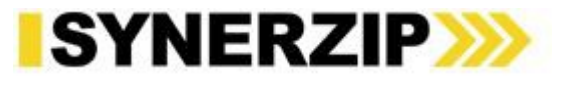

#### File Import – Reasons For Data Loss

- MS Office feature is not supported
	- [Implement feature support](https://speakerdeck.com/vmiklos/how-to-add-a-new-writer-feature)
	- [Grab-bag](https://speakerdeck.com/vmiklos/interopgrabbag-in-libreoffice-writer)
- XML Nodes not handled
- XML elements not mapped properly
- Properties lost in shape conversions  $(SwXShape \rightarrow SWXTextFrame)$

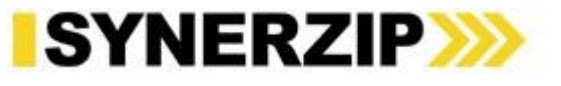

## File Import – How To Fix Data Loss

- Check XML Schema of missing feature
- Check [ECMA](http://msdn.microsoft.com/en-us/library/office/gg607163(v=office.14).aspx#IIOXML_H2) 376 specs of missing properties
- Check XML properties are available in [model.xml](http://opengrok.libreoffice.org/xref/core/writerfilter/source/ooxml/model.xml)
- Identify LibreOffice UNO Properties for missing data
	- Insert similar feature in LibreOffice and check properties that represent missing effects
	- Create .doc file with same data
	- Use XRAY tool to check properties
- Locate handling of those XML properties in [dmapper](http://opengrok.libreoffice.org/xref/core/writerfilter/source/dmapper/)
- Check XML values are properly mapped with UNO properties
	- Hard-code UNO Properties to verify quickly

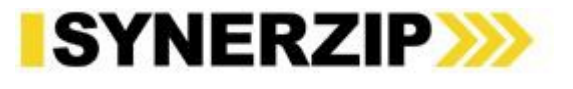

#### Data Loss Example - shape

• TextBox Background image loss

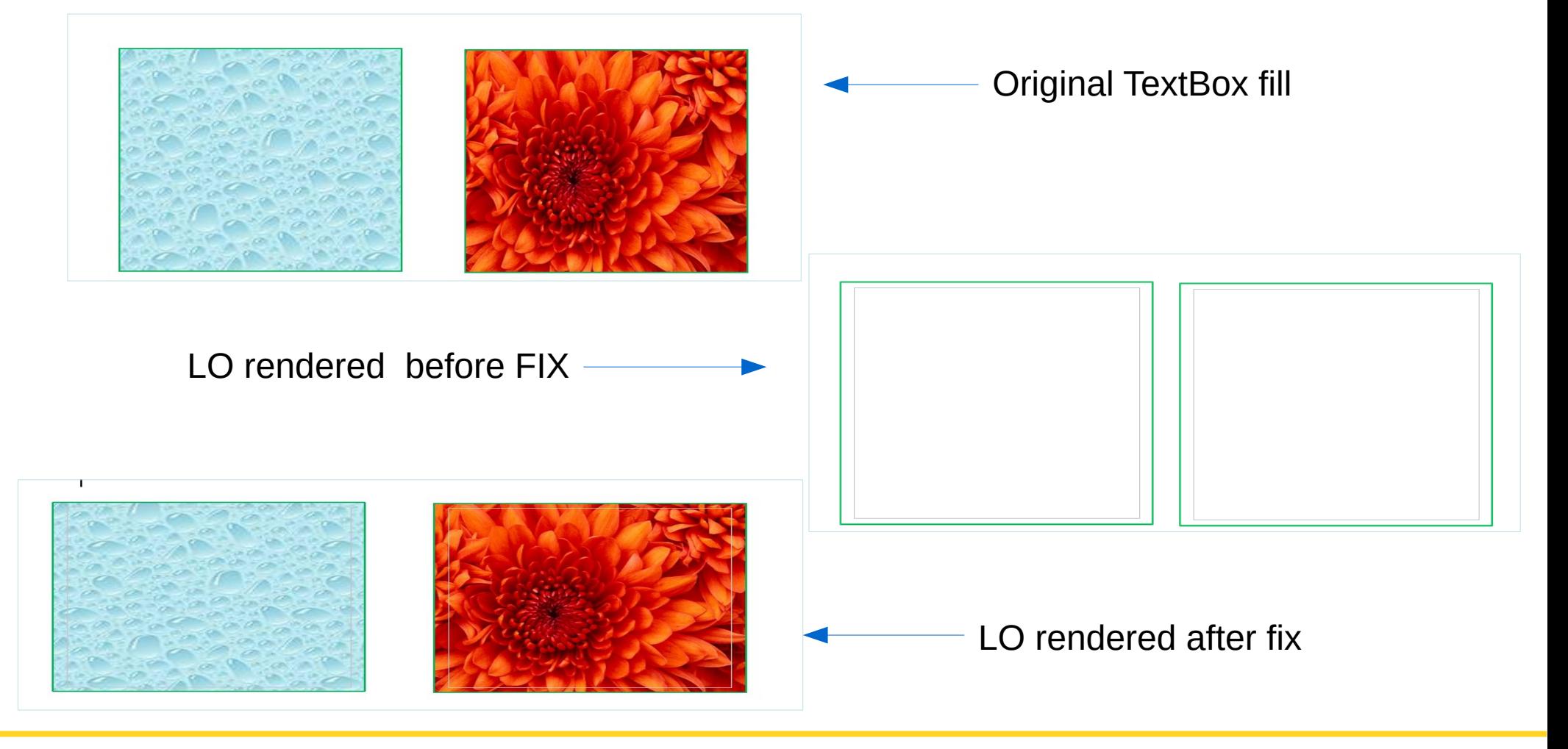

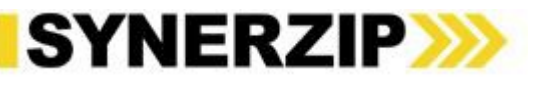

#### Data Loss Example - shape

- Set proper UNO Property
	- "FillBitmapURL" property for shape
	- "BackGraphicURL" property for TextFrame
- Handled "BackGraphicURL" property in export if it is textframe

Code Reference : <https://gerrit.libreoffice.org/#/c/7259>

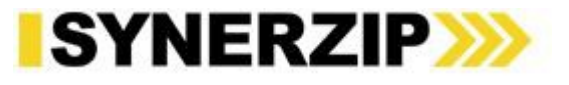

#### Data Loss Example - Table

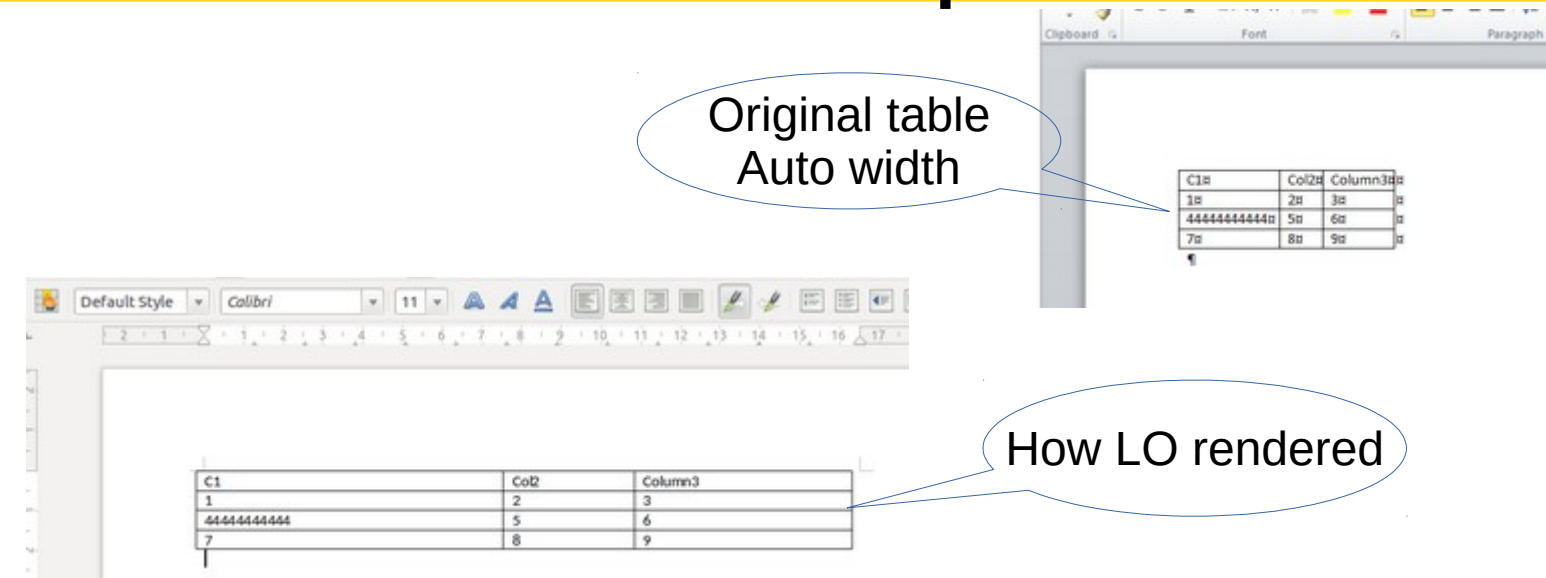

#### LO Rendering After Fix **LO** : Export Before Fix **After Fix**

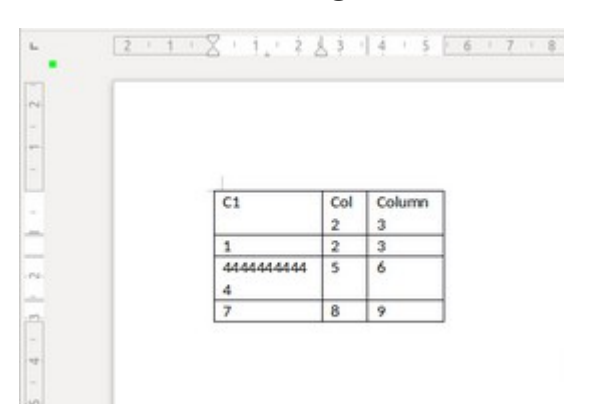

**CONTRACTOR** 

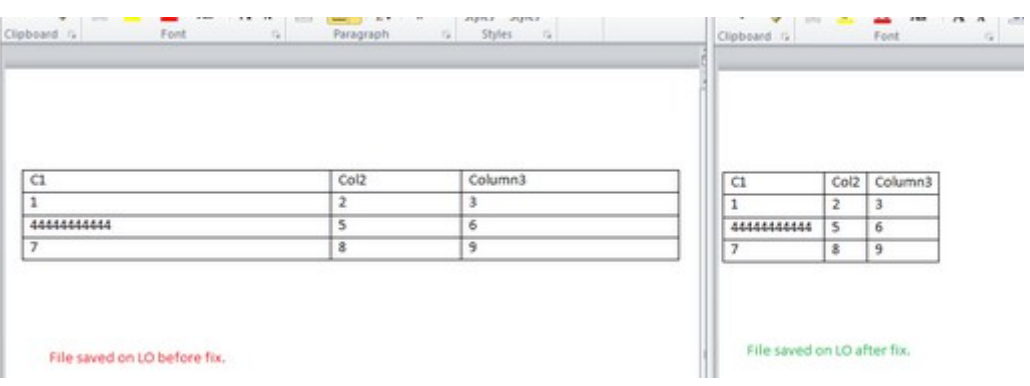

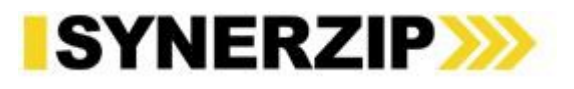

#### Data Loss Example - Table

#### XML Comparison

 $-\langle$ w:tblGrid> <w:gridCol w:w="1443" />

<w:gridCol w:w="612" /> <w:gridCol w:w="1019" /> </w:tblGrid>

 $-\langle$ w:tcPr> <w:tcW w:w="0" w:type="auto" />

Original **Contract Contract Contract Contract Contract Contract Contract Contract Contract Contract Contract Contract Contract Contract Contract Contract Contract Contract Contract Contract Contract Contract Contract Contr** 

 $-\langle$ w:tblGrid> <w:gridCol w:w="1782" /> <w:gridCol w:w="732" /> <w:gridCol w:w="1225" /> </w:tblGrid>

 $-\langle$ w:tcPr> <w:tcW w:type="dxa" w:w="1782" />

 $-\langle$ w:tblGrid> <w:gridCol w:w="1442" /> <w:gridCol w:w="612" /> <w:gridCol w:w="1020" /> </w:tblGrid>

 $-\langle$ w:tcPr>  $\leq$ w:tcW w:w="0" w:type="auto" /> and a month of the

Code Reference : <https://gerrit.libreoffice.org/#/c/7593/> <https://gerrit.libreoffice.org/#/c/7594/>

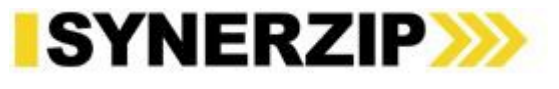

### Challenges In 'File Export'

- MS Office not able to open 'saved file'
- Data loss
- LO crash

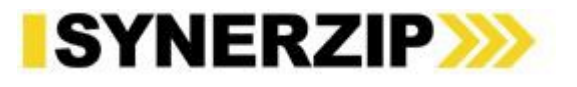

- Invalid XML values exported
	- XML values are not exported as per ECMA specs

 $-\le$ c:view $3D$  $\leq$ c:rotX val="308" />  $\leq$ c:rotY val="13"  $\geq$  $\langle$ c:rAngAx val="0" /> <c:perspective val="40" /> </c:view3D>

ECMA specs : valid values for rotX are between [-90,90]

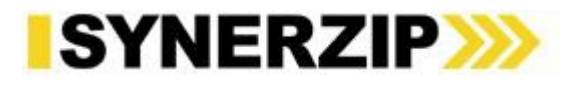

• XML tag mismatch – Start and End tag not matching

```
\langle w: \text{sdt.} \rangle\langle w: \text{sdt.Pr}\rangle\langle w: \texttt{text}/\rangle<w:dataBinding w:storeItemID="{6C3C8BC8-F283-45AE-878A-BAB7291924A1}" w:xpath=",
     <w:sdtContent>
          <w:del w:id="5" w:author="Surbhi Tongia" w:date="2013-11-29T16:18:00Z">
                <w:r>
                     \langle W; rPr \rangle<w:rFonts w:eastAsia="" w:cs="" w:ascii="Cambria" w:hAnsi="Cambria"
                          \langle w:sz w: val = "32" / \rangle<w:szCs w:val="32" /></w:rPr>
                     <w:delText>Iuhdsfuihdsiuch</w:delText>
                \langle/w:r>
     </w:sdtConten
\langle/w:sdt\rangle\langle/w:del\rangle
```
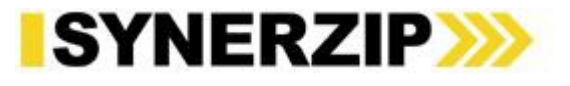

- Missing target relationship entry
- Missing relationship file (ex. header.xml.rels)
- Exported 0 bytes file (Mostly in case of images/media folder contents) rels

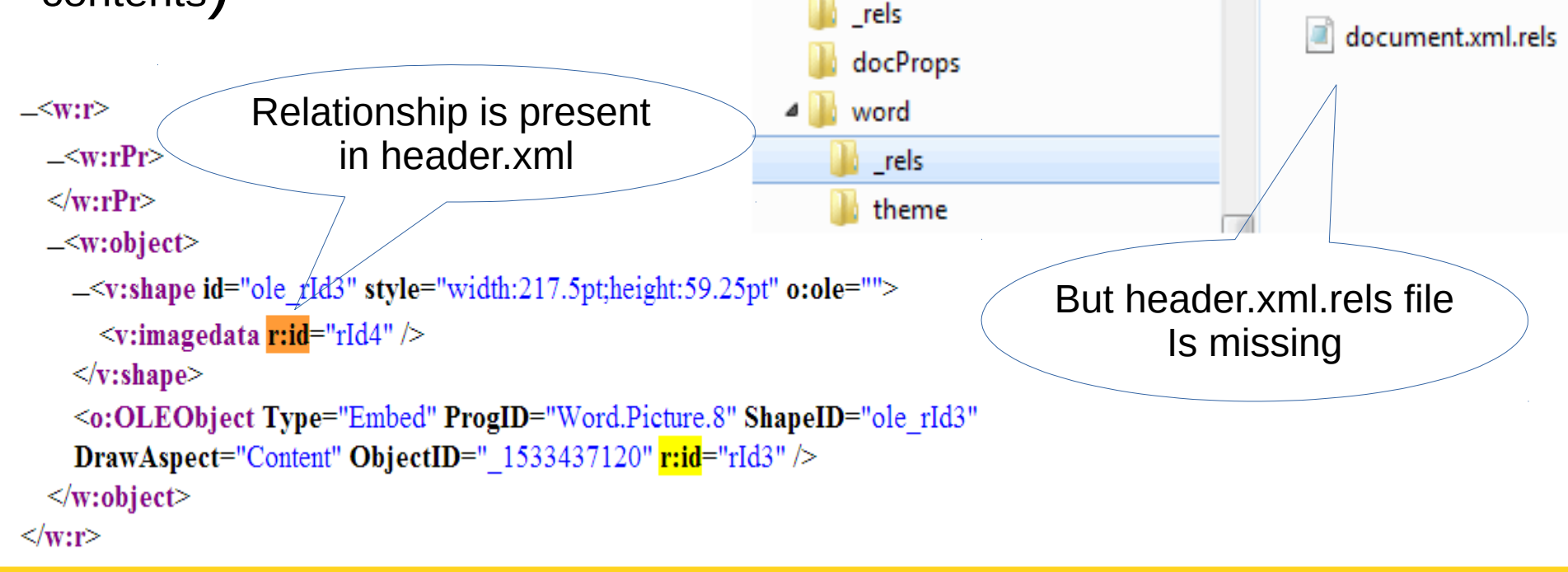

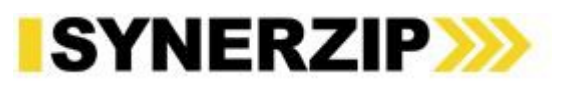

- Invalid hierarchy
	- Text box exported inside the another textbox

```
Easy 
                                                                           Hack
         while(nAktPos < nEnd );
         // Word can't handle nested text boxes, so write them on the same level.
\ddagger++m nTextFrameLevel;
         EndParagraph(ww8::Ww8TableNodeInfoInner::Pointer_t());
         --m nTextFrameLevel;
\ddaggerm_pSerializer->endElementNS( XML_w, XML_txbxContent );
```
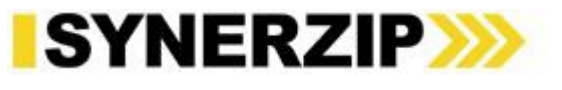

### File Export – Corruption Issues

Ms Office seems to have an internal limitation of 4091 styles and refuses to load ".docx" with more styles.

```
+#define MSWORD MAX STYLES LIMIT 4091:
void MSWordStyles:: OutputStylesTable()
     m rExport.bStyDef = true;
(@ -699,6 +701,14 @ void MSWordStyles::OutputStylesTable()
     m rExport.AttrOutput().StartStyles();
     sal uInt16 n;
  // HACK
^{+}// Ms Office seems to have an internal limitation of 4091 styles
    // and refuses to load .docx with more, even though the spec seems to allow that;
+// so simply if there are more styles, don't export those
\ddot{}// Implementing check for all exports DOCX, DOC, RTF
+sal uInt16 nLimit = MSWORD MAX STYLES LIMIT;
+nUsedSlots = (nLimit > nUsedSlots)? nUsedSlots : nLimit:\ddot{}\ddot{}for ( n = 0; n < nUsedSlots; n++ )
         if (m \text{ aNumRules.find}(n) != m \text{ aNumRules.end}() )
```
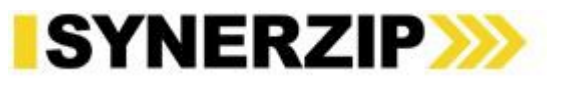

# Analyzing File Corruption

- Validate exported docx file
	- Use OpenSDK tool to validate file (For windows only)
- Compare content of exported file with original file
	- Use OOXML tool to compare file
- Check ECMA specs of invalid XML property
- Check relID's are exported properly
	- Relationship target is present in rels xml file
	- Check target file is available in exported file
- Search for export part of invalid XML in export files e.g. [docxattributeoutput,](http://opengrok.libreoffice.org/xref/core/sw/source/filter/ww8/docxattributeoutput.cxx) [docxsdrexport](http://opengrok.libreoffice.org/xref/core/sw/source/filter/ww8/docxsdrexport.cxx) etc.

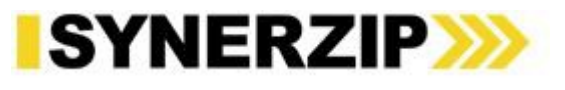

#### File Export – Reasons For Data Loss

- Features rendered properly are mostly preserved in export
- Reasons for Data loss can be-
	- Mapping of UNO Properties to OOXML properties
		- Invalid data conversion (from LO property to MSO valid XML value as per ECMA)
		- e.g. Rotation Angle, Dashed Borders etc
	- Required XML part is missing in exported file
		- e.g. Fill properties from shape XML Schema

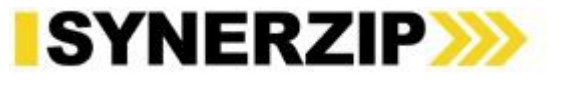

#### File Export - How To Fix Data Loss

- Compare exported and original file
	- Verify XML schema for missing feature or properties of missing feature are exported
- Check export code for missing XML part.
	- Search for xml tag "XML\_elementname" e.g. XML rot. In export classes.
	- Check xml parts are written under right parent elements.

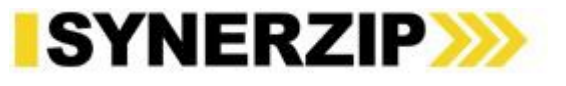

#### Data Loss - Example

- Numbered list is not preserved
	- Original XML <w:lvlText w:val="%1" />
	- Exported XML <w: IvlText w:val="" /> Numbering.xml

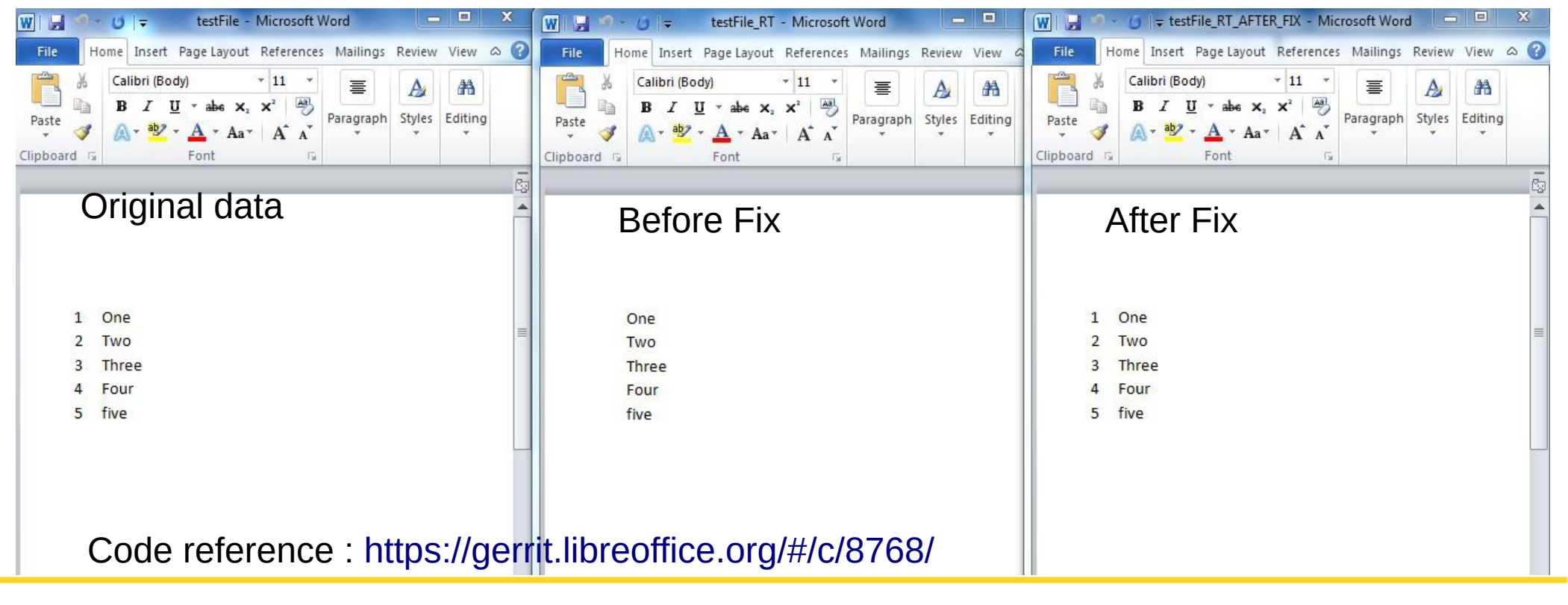

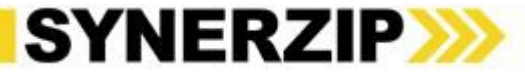

## LibreOffice Hang Issues

- LibreOffice Hangs while opening/saving docx file
- Reasons can be -
	- Removed required UNO Properties
		- PROP PARA LINE\_SPACING
		- Code reference : <https://gerrit.libreoffice.org/#/c/9560>
	- Not handled some required XML attributes
		- Code reference : <https://gerrit.libreoffice.org/#/c/8632/>
	- Memory Leaks
		- Code Reference: <https://gerrit.libreoffice.org/#/c/6850>

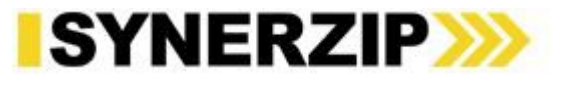

### Some Useful Tools

- Xray Tool
- OOXML Tools (Chrome Browser plug-in)
- Open XML SDK Productivity tool. (for windows)

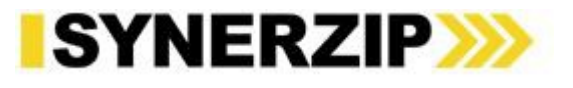

#### XRAY Tool

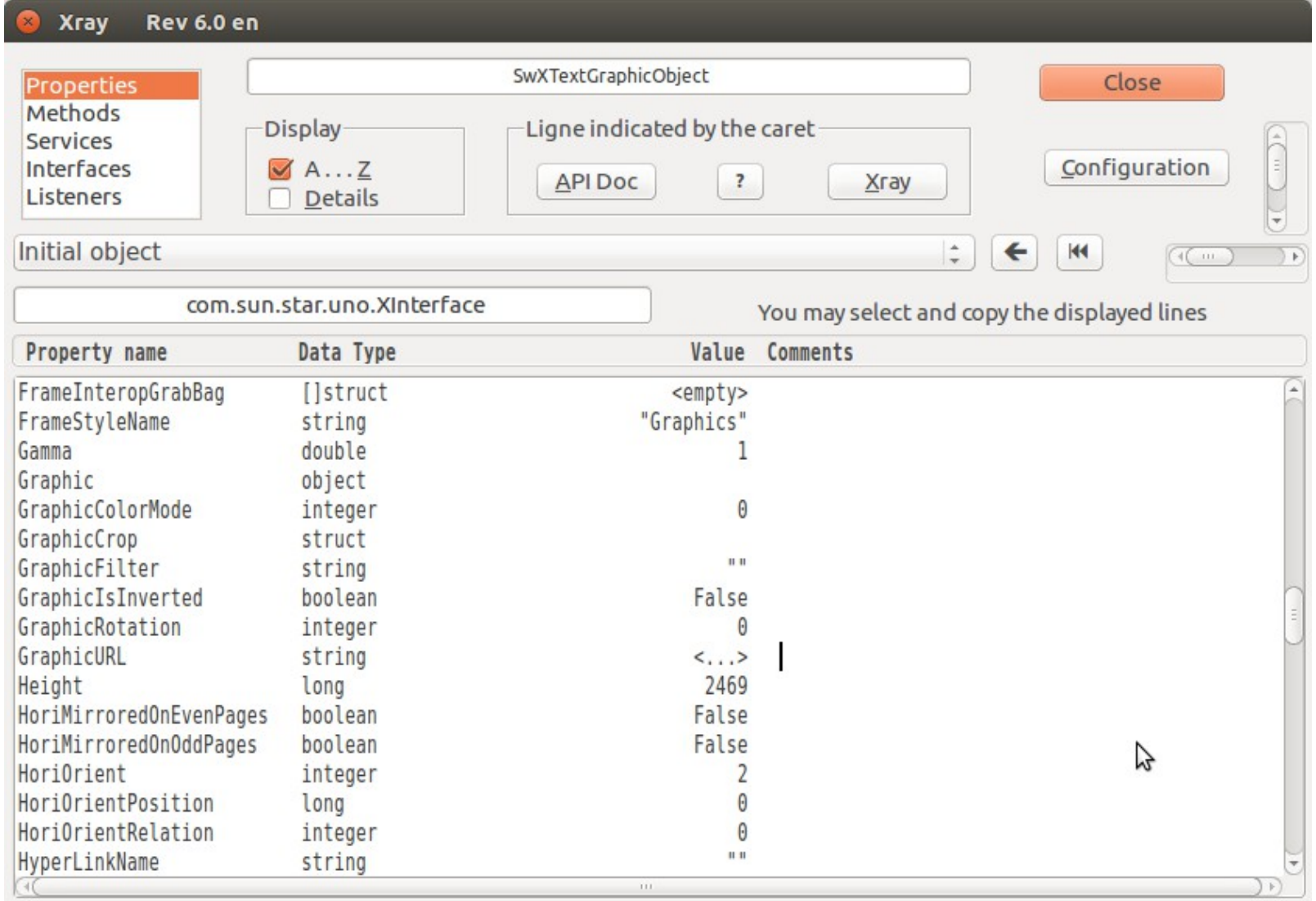

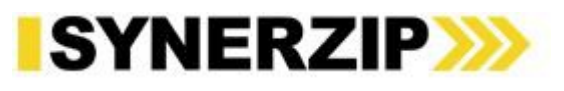

#### OOXML TOOLS developed by Atul Moglewar from Synerzip.

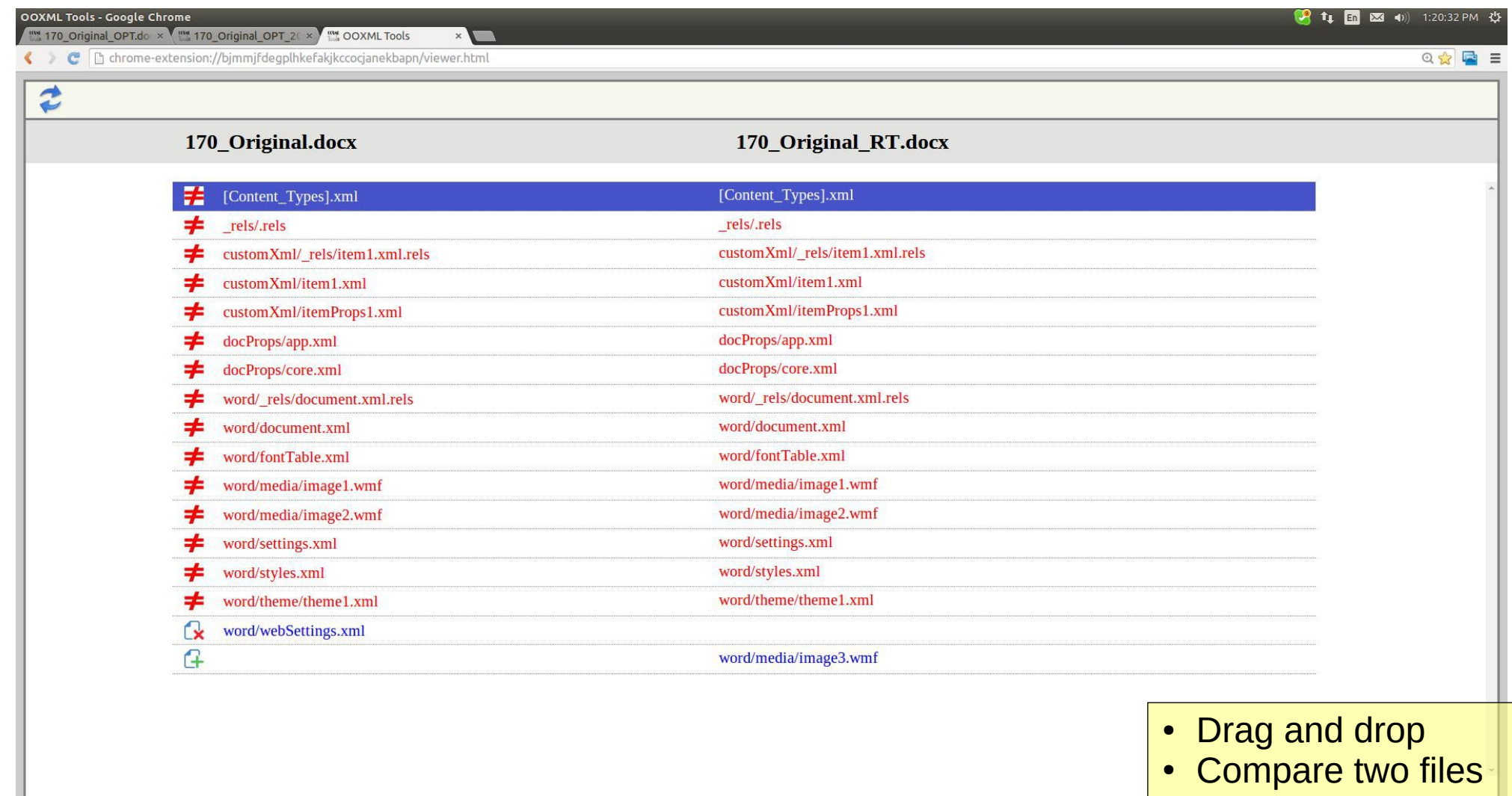

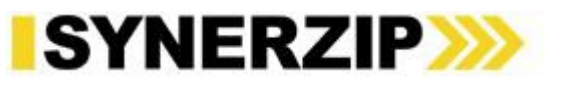

#### Open SDK Tool

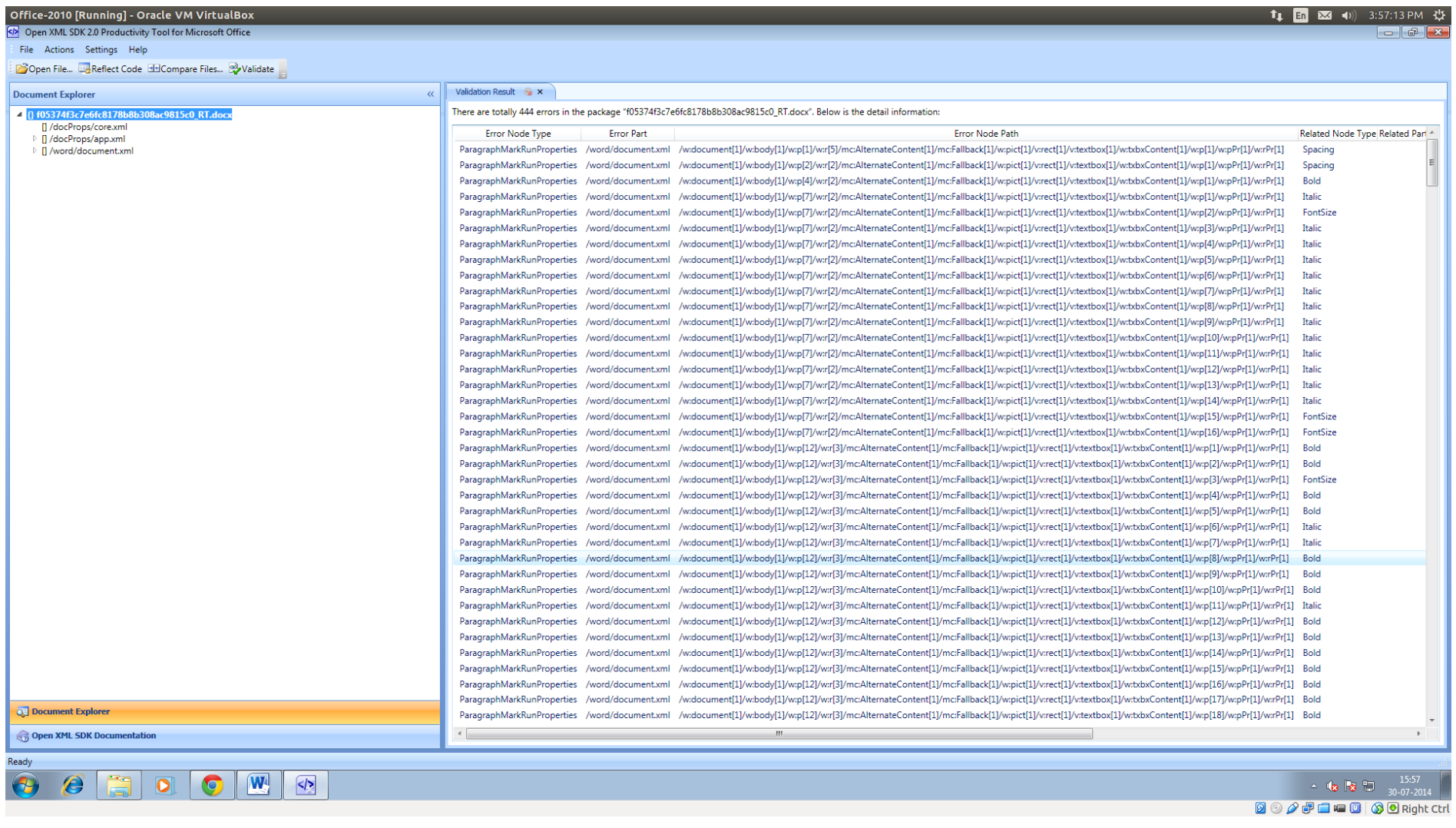

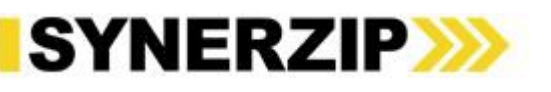

#### More Examples

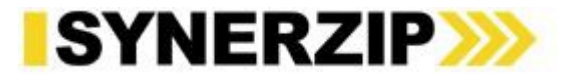

#### **Chart**

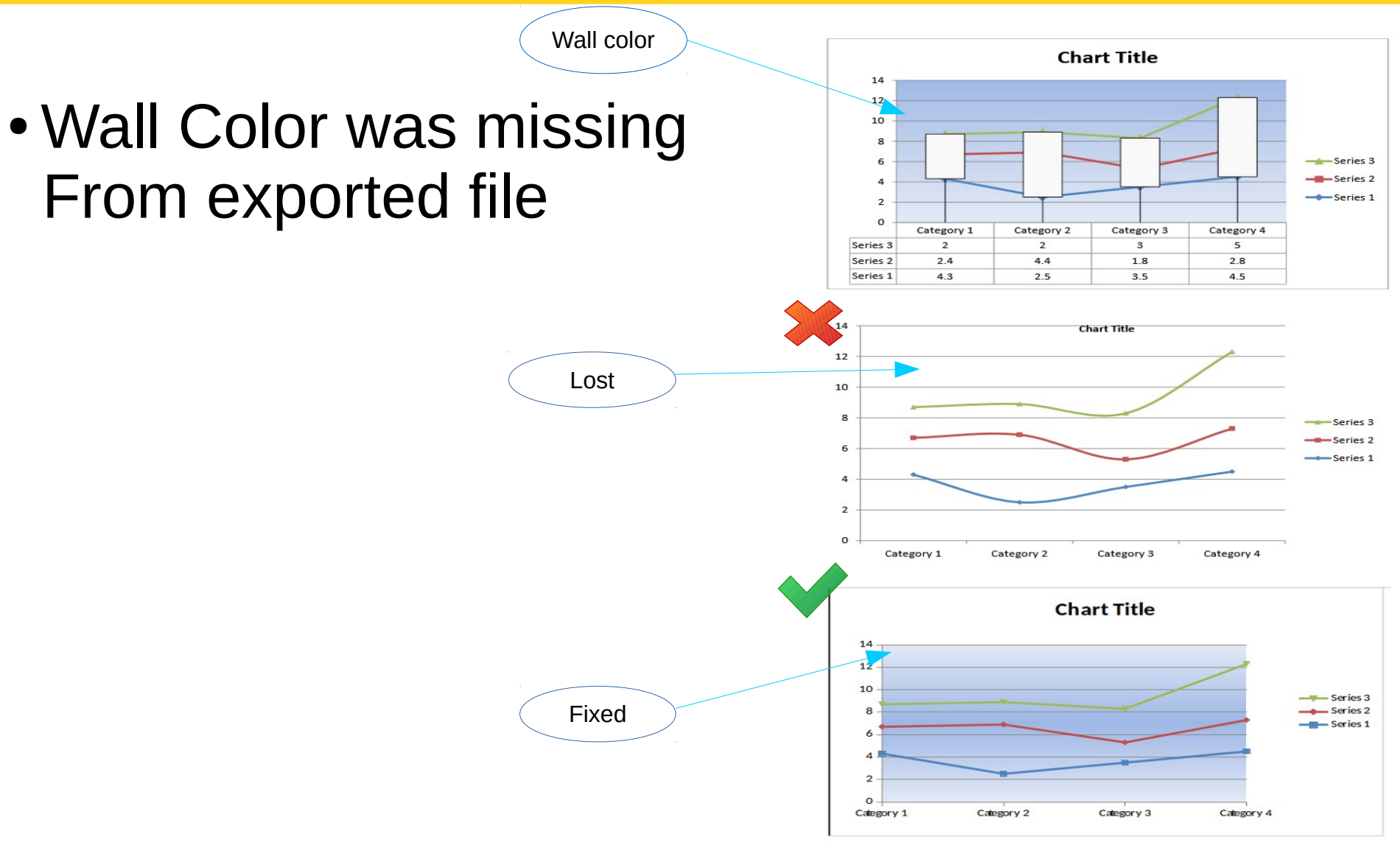

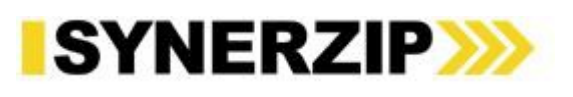

#### **Chart**

#### Original XML for Chart Wall Color LO: Export before fix Export After Fix

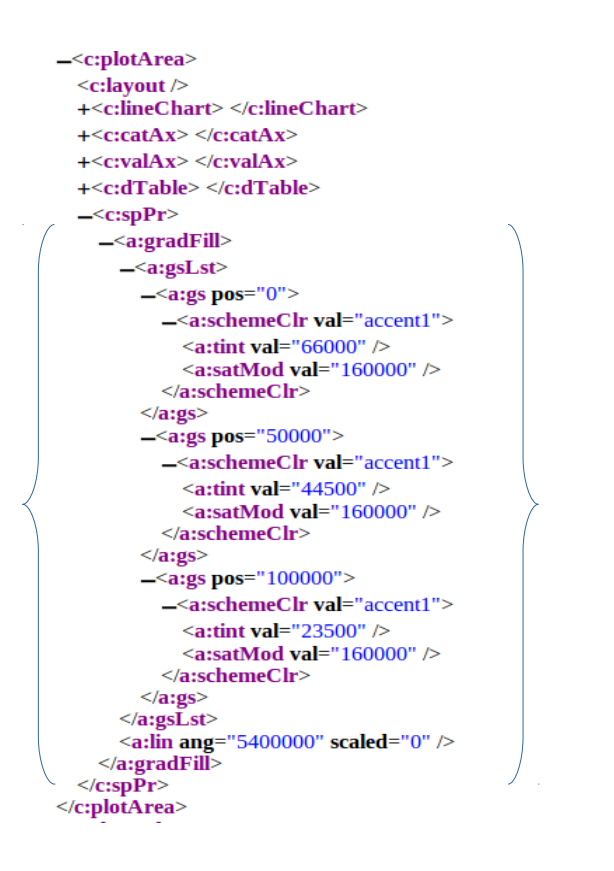

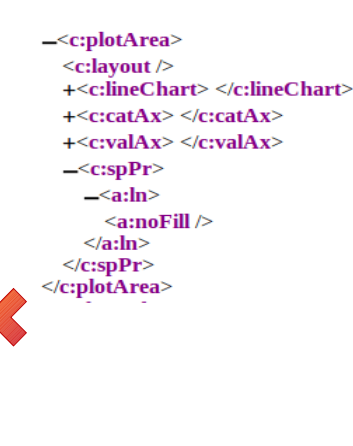

 $-\le$ c:plotArea>  $\leq$ c:lavout /> +<c:lineChart> </c:lineChart>  $+$  <c:catAx> </c:catAx>  $+$  < c: valAx> </c: valAx> +<c:dTable> </c:dTable>  $-\leq$ c:spPr>  $-\leq$ a:gradFill>  $-\leq a: g s L s t$  $-$ <a:gs pos="0">  $\leq$ a:srgbClr val="e0e8f5" />  $\langle a:gs \rangle$  $-\leq$ a:gs pos="50000"> <a:srgbClr val="9ab4e4" />  $\langle a:gs \rangle$  $-\leq$ a:gs pos="100000"> <a:srgbClr val="e0e8f5" />  $\langle a:gs \rangle$  $<$ /a:gsLst> <a:lin ang="5400000" />  $\leq$ /a:gradFill>  $-\leq a:\ln>$ <a:noFill />  $\langle a: \ln \rangle$  $<$ / $c$ :spPr> /c:plotArea>

Code References : <https://gerrit.libreoffice.org/7739> <https://gerrit.libreoffice.org/7792>

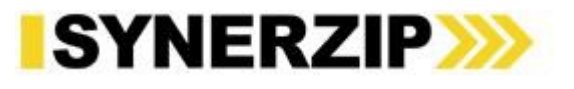

#### Doughnut chart

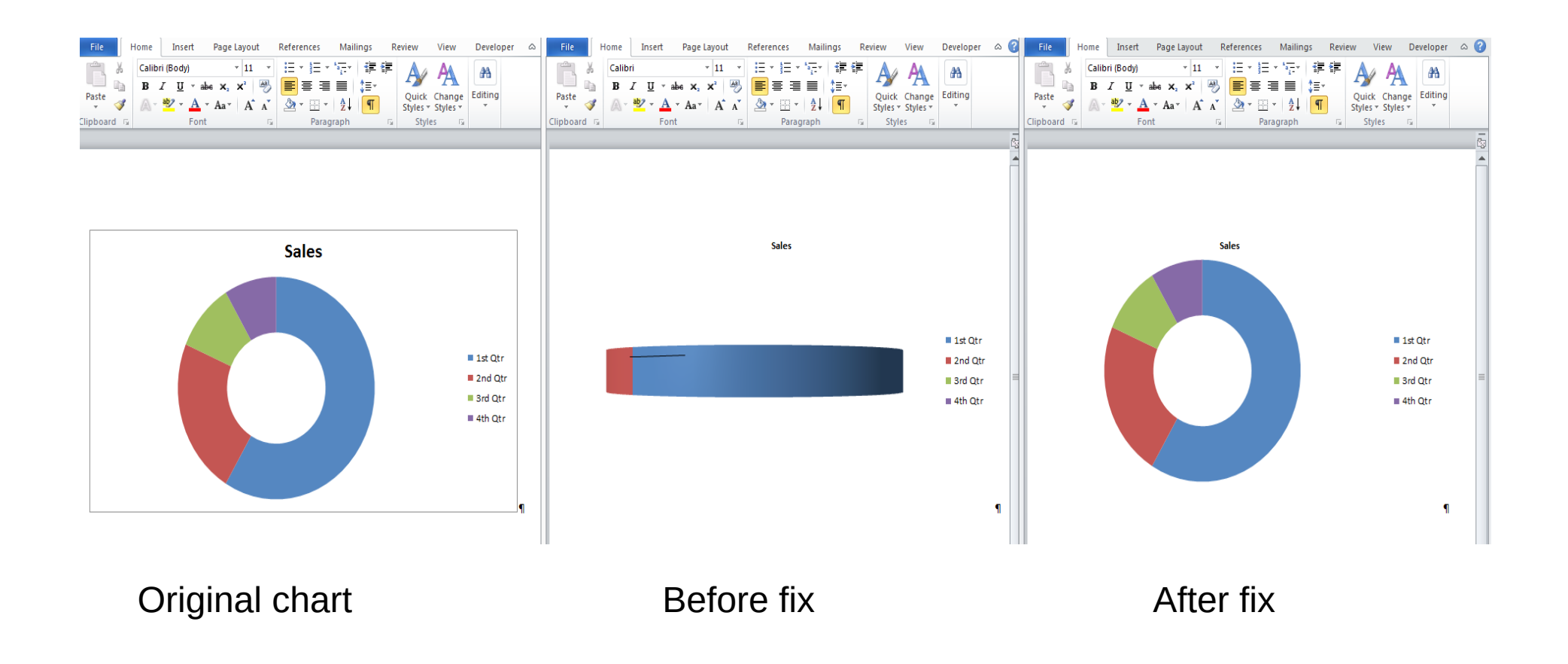

Code Reference : <https://gerrit.libreoffice.org/#/c/6924>

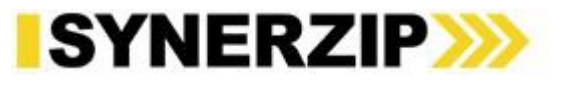

#### Exploded Pie Chart

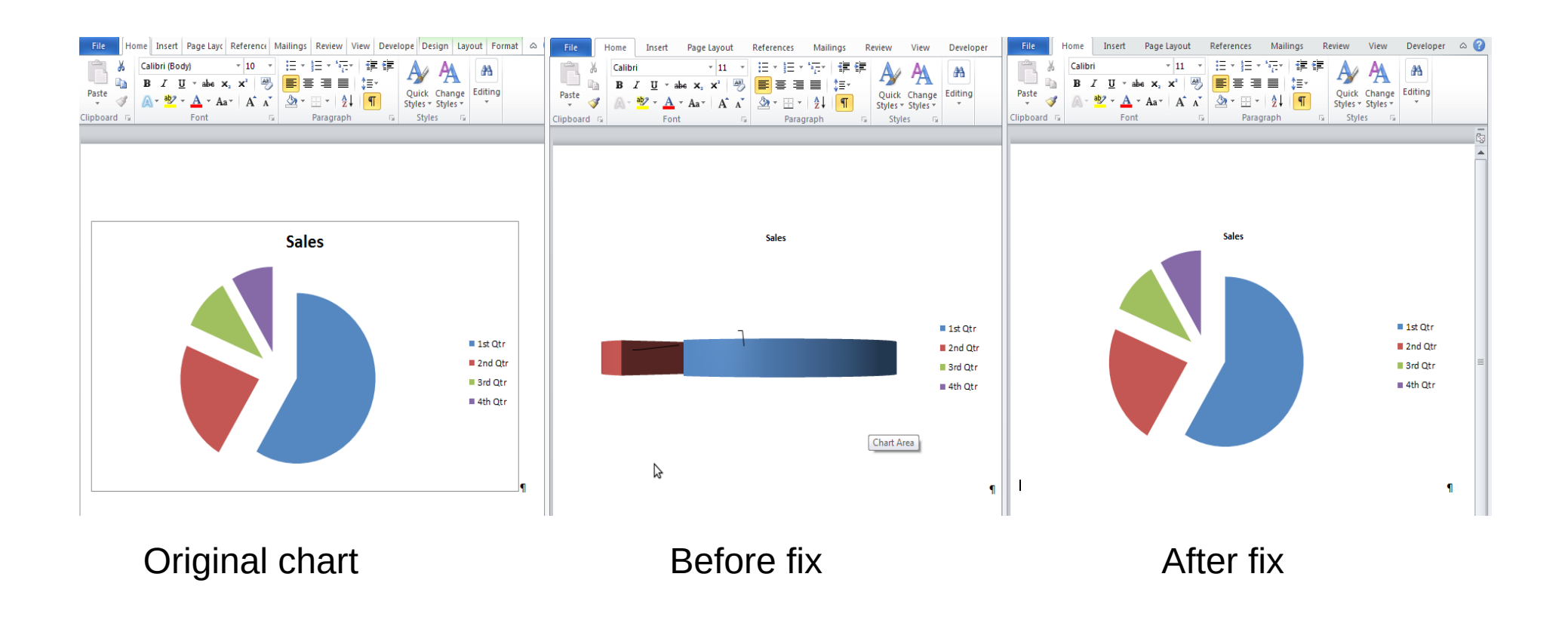

Code Reference : <https://gerrit.libreoffice.org/#/c/6924>

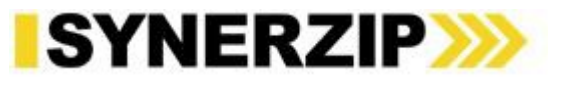

#### Shapes in header

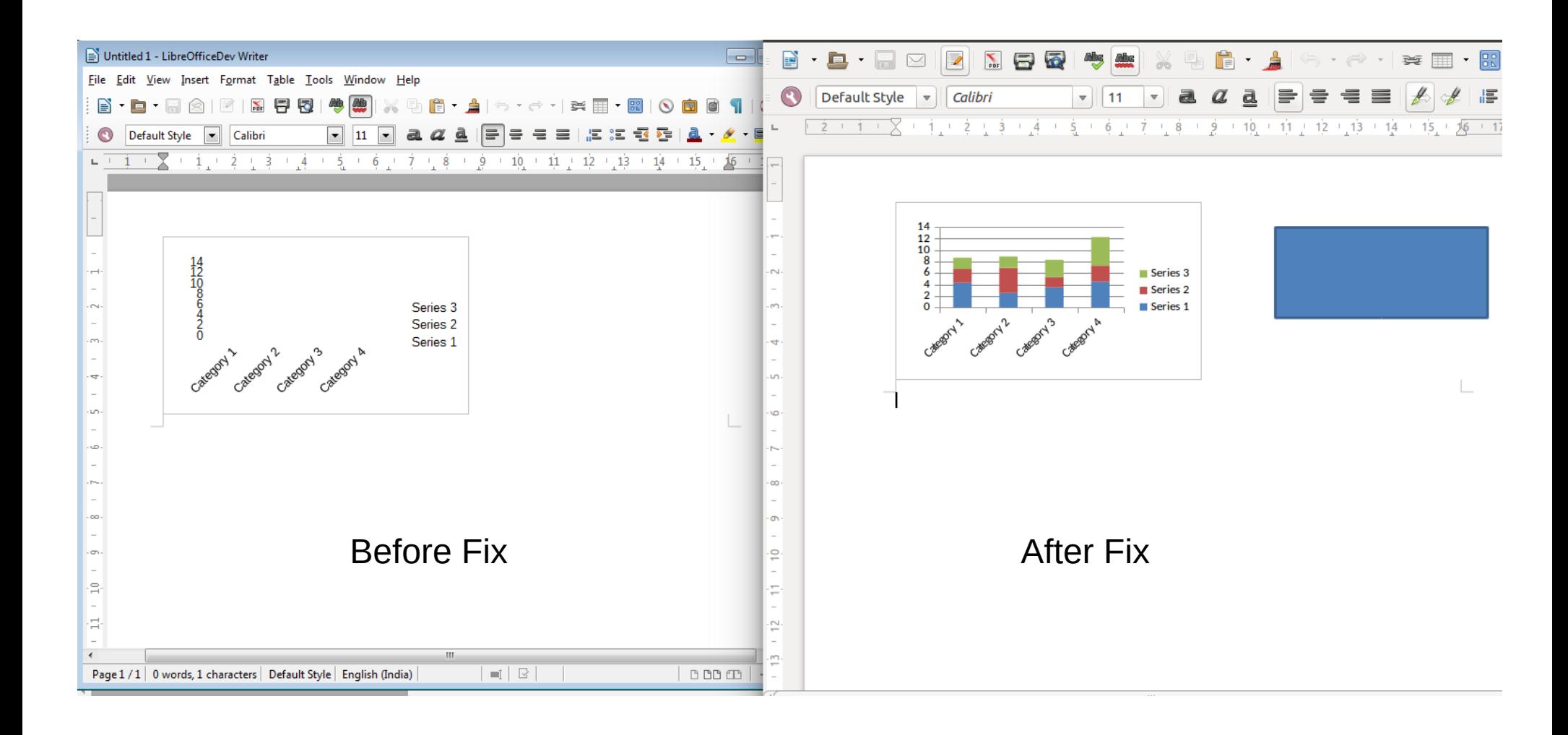

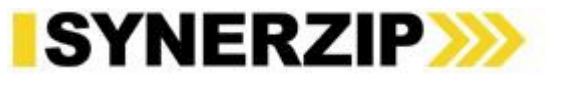

#### Fields

#### Original XML **Before Fix** Before Fix After Fix

-<w:p w:rsidR="004F18D3" w:rsidRDefault="004F18D3" w:rsidP="004F18D3">  $-\langle w\cdot r\rangle$ <w:fldChar w:fldCharType="begin" />  $\langle$ /w:r>  $-\langle w; r \rangle$ -<w:instrText xml:space="preserve"> **COMPARE \\* MERGEFORMAT** </w:instrText>  $\langle$ /w:r>  $-\leq w: r>$ <w:fldChar w:fldCharType="separate" />  $\langle$ /w:r>  $-\langle w; r \rangle$  $-\langle w: rPr \rangle$  $\langle w: h \rangle$  $\langle$ w:bCs  $\rangle$  $\langle$ w:noProof  $\rangle$ <w:lang w:val="en-US" />  $\langle$ /w:rPr>  $-\leq w$ :t> Error! Missing test condition.  $\langle$ /w:t $\rangle$  $\langle$ /w:r>  $-\leq w: r>$ <w:fldChar w:fldCharType="end" />  $\langle$ /w:r>  $\langle$ /w:p>

 $-\langle w; p \rangle$  $-\langle w: pPr \rangle$ <w:pStyle w:val="Normal" />  $\langle w:\mathbf{pPr}\rangle$  $-\langle w: r \rangle$  $-\langle w: rPr \rangle$  $\langle w:b \rangle$  $\langle$ w:bCs  $\rangle$ <w:lang w:val="en-US" />  $\langle$ /w:rPr>  $-\leq w$ :t> Error! Missing test condition.  $\langle$ /w:t $\rangle$  $\langle$ /w:r>  $\langle$ /w:p>

 $-\langle w; p \rangle$  $-\langle w: pPr \rangle$ <w:pStyle w:val="Normal" />  $\langle w:\mathbf{pPr}\rangle$  $-w: r$ <w:fldChar w:fldCharType="begin" />  $\langle$ /w:r>  $-\leq w: r>$  $-\leq$ w:instr $Text$ **COMPARE \\* MERGEFORMAT** </w:instrText>  $\langle$ /w:r>  $-\leq w: r>$ <w:fldChar w:fldCharType="separate" />  $\langle$ /w:r> <w:bookmarkStart w:id="1" w:name="\_Fieldmark\_13\_852140493" />  $-\leq w: r>$  $\langle w: rPr \rangle$  $\langle$ /w:r>  $-\leq w: r>$  $-\leq w: rPr$  $\langle w:b \rangle$  $\langle w:bCs \rangle$ <w:lang w:val="en-US" />  $\langle$ /w:rPr>  $-\leq w$ :t> Error! Missing test condition.  $\langle$ /w:t $\rangle$  $\langle$ /w:r> <w:bookmarkEnd w:id="1" />  $-\leq w: r>$  $\langle w: rPr \rangle$  $\langle$ /w:r>  $-\leq w: r>$ <w:fldChar w:fldCharType="end" />  $\langle$ /w:r>  $\langle$ /w:p>

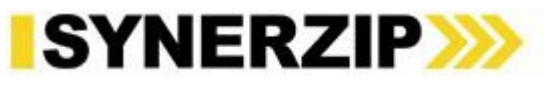

#### Smart Art

Image Fills in smart are exported properly.

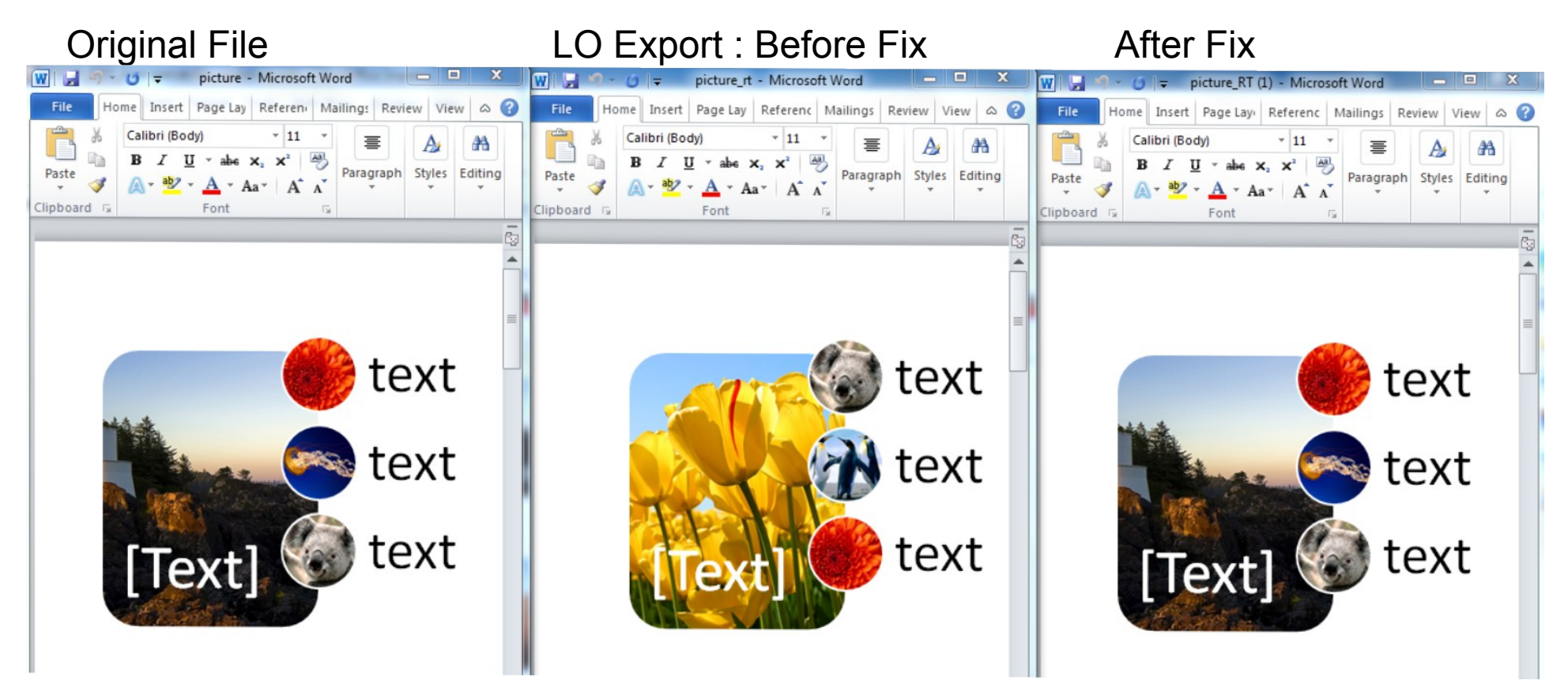

Code reference : https://gerrit.libreoffice.org/#/c/9121

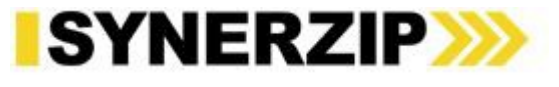

### Synerzip's Contribution

- $\cdot$  ~250 patches submitted by synerzip in last 1 year.
- 50+ scenarios of crash/corruption fixed.
- 270+ bugs filed on [BugZilla.](https://bugs.freedesktop.org/buglist.cgi?f1=reporter&list_id=453098&o1=substring&resolution=---&resolution=FIXED&resolution=INVALID&resolution=WONTFIX&resolution=DUPLICATE&resolution=WORKSFORME&resolution=MOVED&resolution=NOTABUG&resolution=NOTOURBUG&query_format=advanced&bug_status=UNCONFIRMED&bug_status=NEW&bug_status=ASSIGNED&bug_status=REOPENED&bug_status=RESOLVED&bug_status=VERIFIED&bug_status=CLOSED&bug_status=NEEDINFO&bug_status=PLEASETEST&v1=synerzip)
- 200+ bugs resolved.

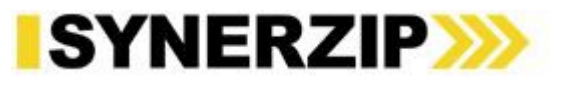

#### Team Synerzip

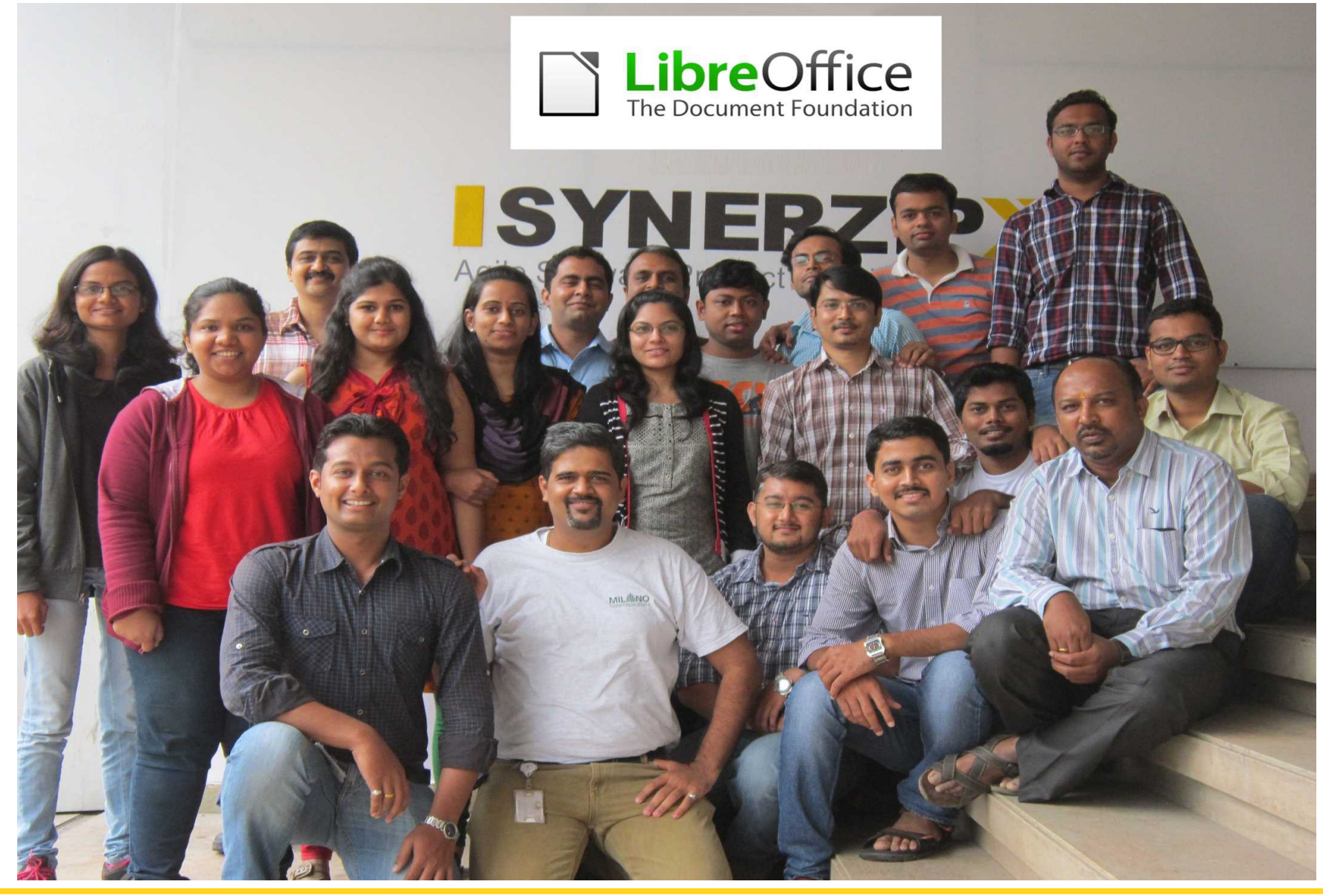

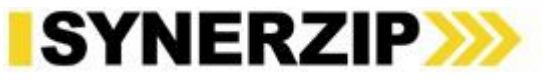

### References

- <http://cgit.freedesktop.org/libreoffice/core/log/?qt=author&q=synerzip>
- [http://msdn.microsoft.com/en-us/library/office/gg607163\(v=office.14\).aspx](http://msdn.microsoft.com/en-us/library/office/gg607163(v=office.14).aspx)
- <http://www.ecma-international.org/publications/standards/Ecma-376.htm>
- <http://www.datypic.com/sc/ooxml/>
- [https://chrome.google.com/webstore/detail/ooxml-tools/bjmmjfdegplhkefakj](https://chrome.google.com/webstore/detail/ooxml-tools/bjmmjfdegplhkefakjkccocjanekbapn?hl=en-US&utm_source=chrome-ntp-launcher) [kccocjanekbapn?hl=en-US&utm\\_source=chrome-ntp-launcher](https://chrome.google.com/webstore/detail/ooxml-tools/bjmmjfdegplhkefakjkccocjanekbapn?hl=en-US&utm_source=chrome-ntp-launcher)
- <https://wiki.documentfoundation.org/Macros>

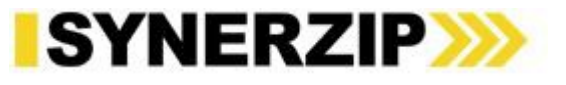

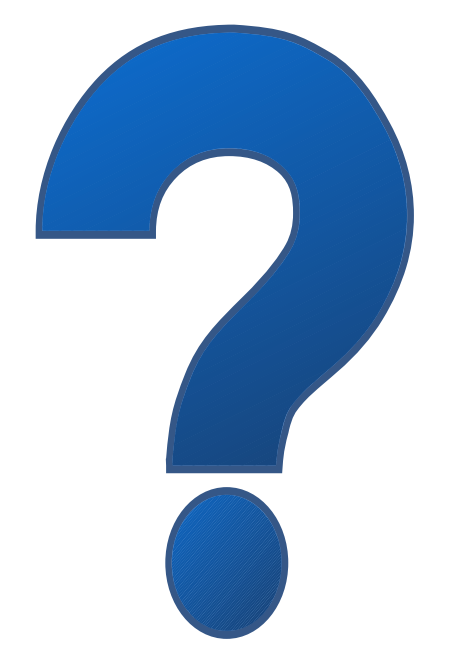

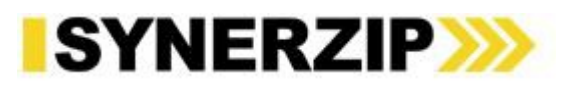

#### Thank You.

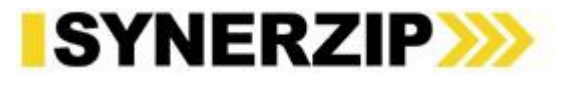